Universidade Federal de Minas Gerais - Departamento de Engenharia Eletrônica

# **ELT062 - OFICINA DE SIMULAÇÃO ANALÓGICA E DIGITAL EM CONTROLE**

### **TUTORIAL 4**

Instrutor: Alexandre R. Mesquita

### PARTE 1

Nosso primeiro objetivo é simular um acelerômetro construído a partir de um sistema massa-mola-amortecedor, conforme ilustrado na Figura 1.

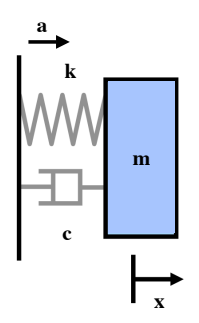

FIGURA 1. Acelerômetro do tipo massa-mola

Esse acelerômetro permite medir uma aceleração constante *a* a que o sistema é submetido no eixo-x a partir do deslocamento *x* da massa. De fato, como a aceleração do sistema cria uma força virtual −*m a* sobre a massa, obtemos a seguinte equação diferencial para descrever o comportamento do sistema

$$
(1) \t m\ddot{x} = -c\dot{x} - kx - ma
$$

No equilíbrio, temos que  $\ddot{x} = \dot{x} = 0$ , o que nos permite concluir que

$$
a = -\frac{kx}{m}
$$

.

Portanto, para obter a aceleração a que o sistema está submetido, basta medirmos o deslocamento *x* depois que a posição da massa tenha se estabilizado.

Para iniciar nossa simulação, crie o arquivo tut4a.m, que deve ser iniciado com as linhas

function accelerometer close all

global m c k

 $m=1;$  $c=10;$ k=100;

T=15; %horizonte de simulação

## x0=[0;0]; %condição inicial

O sistema será submetido a uma aceleração dada por uma onda quadrada de período 5 a ser definida pela função ac:

function a=ac(t)

 $a=(mod(t/5,1)\leq 0.5);$ 

Usaremos o método de Dormand-Prince para simular o sistema.

[t,x45]=ode45(@fx,[0 T],x0);

Escreva a representação em espaço de estados de (1) para completar o código da função fx, que define as derivadas da posição e da velocidade da massa.

function  $f=f(x(t,x))$ global m c k

 $f =$ 

Voltando à função principal, plotamos a aceleração obtida e a comparamos com a aceleração real.

```
subplot(2,1,1)plot(t,-x45(:,1)*k/m)
hold on
plot(t,ac(t), 'r')ylabel('aceleracao')
legend('medida','real')
```

```
subplot(2,1,2)plot(t,x45(:,2))
hold on
xlabel('tempo (s)')
ylabel('velocidade da massa')
```
Execute o arquivo e observe as curvas obtidas. Nota-se que, a cada mudança na aceleração, nosso acelerômetro demora um certo tempo até se estabilizar e fornecer o valor correto. A esse comportamento de um sistema antes de atingir o estado estacionário chamamos de transitório. Alguns aspectos desse comportamento transitório são de extrema importância para a engenharia de controle. O primeiro aspecto de interesse é quanto tempo devemos esperar até que possamos tomar uma medida confiável da aceleração. Outro aspecto de interesse é o pico no valor da aceleração, que corresponde ao deslocamento máximo da massa. Um deslocamento muito grande pode levar o sistema a algum tipo de falha como, por exemplo, a danificação da mola.

#### PARTE 2

Nas aulas anteriores, vimos exemplos de trajetórias no espaço de fase para alguns osciladores. Nosso próximo objetivo é gerar alguns comportamentos típicos no espaço de fase que podem ocorrer para nosso acelerômetro.

Salve tut4a.m como tut4b.m e modifique o horizonte de simulação para *T* = 5. Substitua as linhas que geram os gráficos pelo código abaixo.

figure(1)  $plot(t, x45(:,1))$ 

2

```
xlabel('tempo (s)')
ylabel('posicao')
ind = min(find(t>2.5));figure(2)
subplot(1,2,1)
plot(x45(1:ind-3,1),x45(1:ind-3,2))
xlabel('posicao')
ylabel('velocidade')
title('Diagrama de fase - Exemplo de foco estavel')
subplot(1,2,2)plot(x45(ind+1:end,1),x45(ind+1:end,2))
xlabel('posicao')
ylabel('velocidade')
title('Diagrama de fase - Exemplo de foco estavel')
```
Note que com o código acima criamos dois diagramas de fase, um para o valor de aceleração igual a 1 e outro para o valor de aceleração igual 0. Execute o arquivo e observe as duas figuras. O comportamento transitório observado na simulação anterior corresponde a uma espiral logarítmica no espaço de fase à qual chamamos de foco estável. O adjetivo estável indica o fato de que a trajetória (espiral logarítmica) converge para um ponto no espaço de estados.

3

Em seguida, mudaremos os parâmetros do sistema para gerar novos tipos de comportamento.

- a) Salve tut4b.m como tut4c.m e substitua a constante de amortecimento por  $c = 21$ . Substitua o título do diagrama para "exemplo de nó estável" e execute o arquivo. Você observará que, quando aumentamos o amortecimento do sistema, o comportamento oscilatório desaparece: não há mais espiral logarítmica no espaço de fase ou picos na resposta temporal. Por outro lado, você também observará que a resposta temporal se tornou mais lenta.
- b) Salve tut4c.m como tut4d.m e substitua a constante de amortecimento por *c* = 0. Substitua o título do diagrama para "exemplo de ciclo limite" e execute o arquivo. Você observará que o comportamento agora é puramente oscilatório, o que leva à formação de curvas fechadas (ciclos) no espaço de fase.
- c) Salve tut4d.m como tut4e.m e substitua a constante de amortecimento por  $c = 10$  e a constante de mola por *k* = 0, o que corresponde à situação em que a massa está solta. Substitua o título do diagrama para "exemplo de comportamento marginalmente estável" e execute o arquivo. Veremos que as trajetórias convergirão para retas e que a posição da massa tenderá a divergir, o que era esperado já que a mesma está solta e sujeita a uma aceleração.